## How To Delete Puzzles

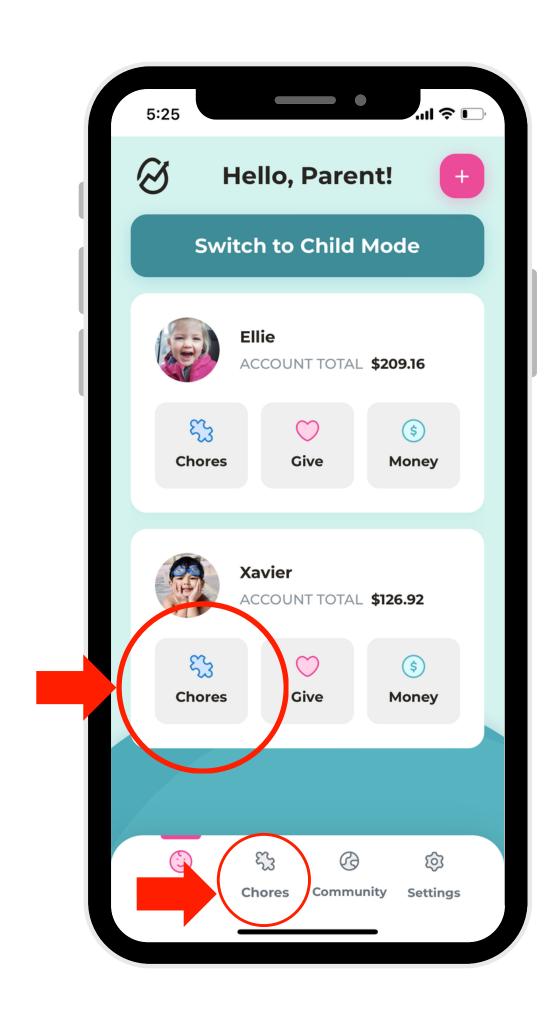

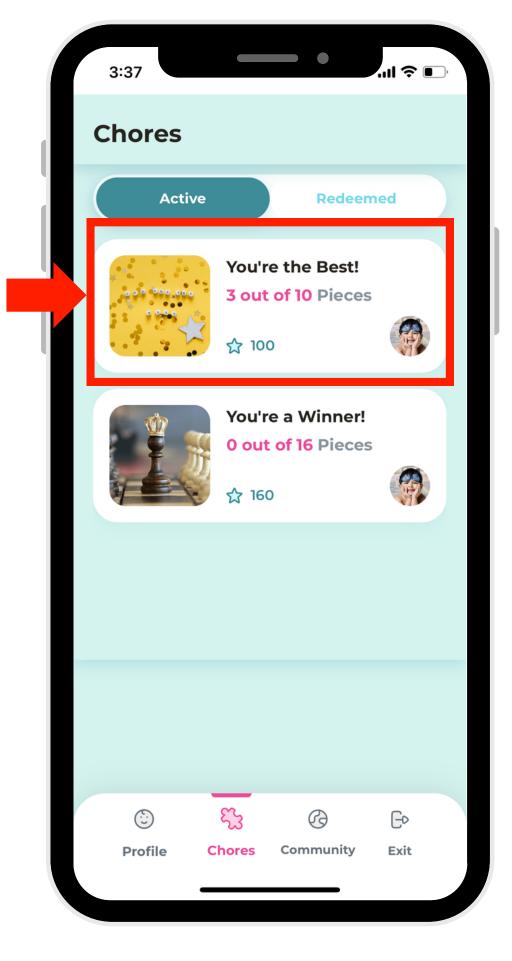

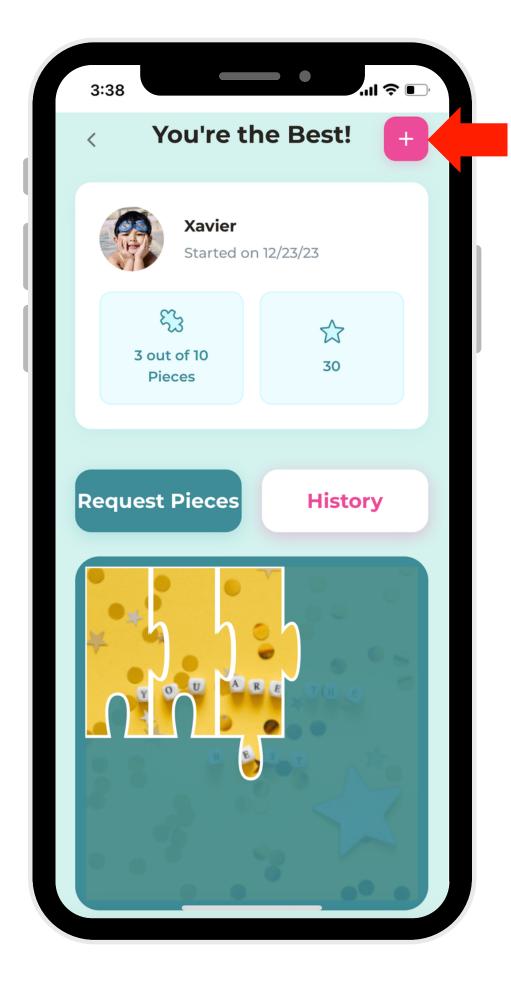

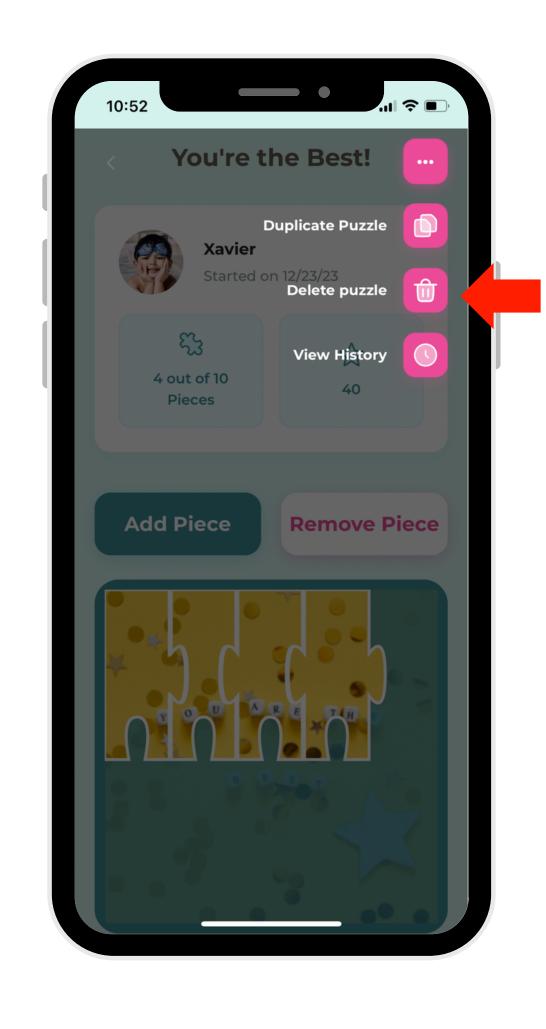

1. In Parent
Mode, select
"Chores,"
which will have
a notification
alert.

2. Select the puzzle you would like to delete.

3. Select the elipse button in the right-hand corner.

4. Select "Delete Puzzle."